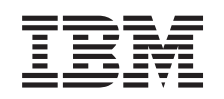

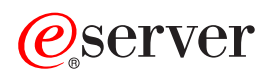

iSeries Kezelőközpont  $V5R3$ 

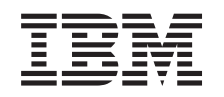

# @server

iSeries Kezelőközpont  $V5R3$ 

### **Megjegyzés**

Mielőtt a jelen leírást és a vonatkozó terméket használná, feltétlenül olvassa el a ["Megjegyzések"](#page-16-0) oldalszám: 11 helyen lévő tájékoztatót.

#### **Hatodik kiadás (2005. augusztus)**

Ez a kiadás az IBM Operating System/400 (termékszám: 5722-SS1) V5R3M0 kiadására, illetve minden ezt követő változatra és módosításra vonatkozik mindaddig, amíg az újabb kiadások ezt másképp nem jelzik. Ez a verzió nem fut minden csökkentett utasításkészletű (RISC) rendszeren illetve a CISC modelleken.

# **Tartalom**

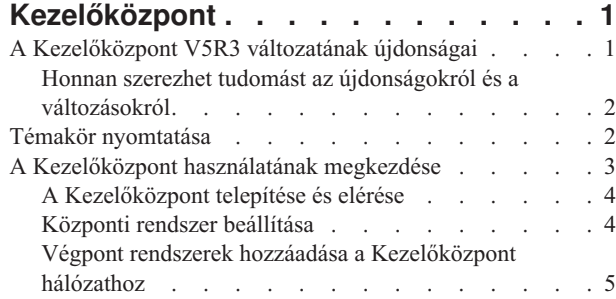

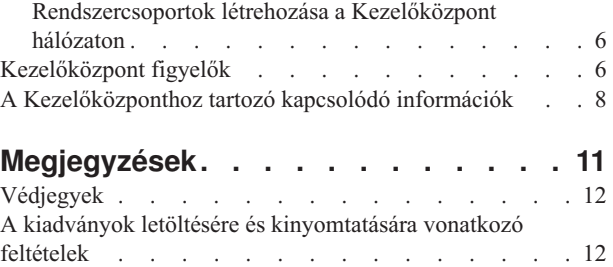

# <span id="page-6-0"></span>**Kezelőközpont**

Szeretné egyszerűbbé, könnyebbé és gyorsabbá tenni a rendszeradminisztrációs feladatokat? Csökkenteni szeretné a szerver üzemeltetési költségeit? Az iSeries<sup>(TM)</sup> navigátor használatával rendelkezésére áll az a technikai háttér, amelynek segítségével egyszerre egy vagy több szerveren rendszerfelügyeleti feladatokat végezhet.

Az iSeries navigátor részét képező Kezelőközpont egy sor egyszerűen használható rendszerkezelési funkciót biztosít, amelyek az alap operációs rendszer részeként érhetők el. A Kezelőközpont segítségével egy vagy több rendszert is kezelhet egyetlen központi rendszerről. Csak válasszon ki egy szervert központi rendszernek, majd vegye fel a végpont rendszereket a Kezelőközpont hálózatába. Ha egyszerűbbé szeretné tenni a rendszerek kezelését, akkor a hasonló vagy egymással kapcsolatban álló végpont rendszerekből csoportokat hozhat létre. A kapcsolatok kezelését a központi rendszer végzi el a felhasználó helyett. Emellett kihasználhatja az ütemezés és a felügyelet nélküli műveletek által biztosított előnyöket. A Kezelőközpont rugalmas, és az igényekhez könnyedén átalakítható eszköz.

A vezetéknélküli rendszereken használható iSeries navigátor használatával az adminisztrátorok többféleképpen is elérhetik és kezelhetik a Kezelőközpontot. A használható eszközökkel kapcsolatos tippeket, a szükséges elemek telepítését és beállítását bemutató leírásokat, illetve a funkciók teljes áttekintését a Vezetéknélküli rendszereken használható iSeries navigátor áttekintése című témakörben olvashatja.

A Kezelőközpont rugalmasságának és funkcióinak maximális kihasználásához olvassa el a funkciók áttekintését, és az újdonságok felsorolását:

#### **"A Kezelőközpont V5R3 változatának újdonságai"**

Itt ismerheti meg az aktuális kiadás újdonságait.

#### **"Témakör [nyomtatása"](#page-7-0) oldalszám: 2**

Lehetősége van a témakör és a hozzá kapcsolódó további témakörök PDF változatának letöltésére és kinyomtatására.

#### **"A [Kezelőközpont](#page-8-0) használatának megkezdése" oldalszám: 3**

Még ma kezdje el használni a Kezelőközpontot! A Kezelőközpont legjobb kihasználása érdekében a központi rendszert és a végpont rendszereket az adott üzleti környezet által megfogalmazott igényeknek megfelelően állítsa be.

#### **["Kezelőközpont](#page-11-0) figyelők" oldalszám: 6**

Ismerje meg az összes lehetőséget, amellyel a Kezelőközpont egyszerűsítheti a szerverek adminisztrációjával kapcsolatos feladatokat, például a javítások kezelését, a teljesítmény figyelését, valamint a felhasználók és csoportok kezelését a hálózathoz kapcsolódó egy vagy több szerveren is.

### **A Kezelőközpont V5R3 változatának újdonságai**

A Kezelőközpont témakörei az iSeries<sup>(TM)</sup> navigátor rendszerfelügyeleti funkcióira vonatkozó információkat tárgyalják. Ezek segítségével egyszerűbbé és hatékonyabbá válik az iSeries szerverek kezelése.

Az egyes OS/400(R) kiadásokban rendelkezésre álló funkciók felsorolását a Rendelkezésre álló funkciók kiadásonként című témakörben találja.

#### **Funkciók szinkronizálása**

Mostantól lehetőség van a legfontosabb funkciók [összehangolására](rzaihsyncfunc.htm) (például EIM és Kerberos) a végpont rendszerek között. A modellrendszer kiválasztása után az új Funkciók szinkronizálása varázsló segítségével többszörözheti a modellrendszer Kerberos és EIM konfigurációját a megadott végpont rendszereken.

#### **Dátum és idő szinkronizálása**

<span id="page-7-0"></span>A Kezelőközpont az új időzóna (QTIMZON) rendszerváltozót használja a dátum és idő [értékek](rzaihsyncdatetime.htm) összehangolására a modellrendszer és a célrendszerek között. Ez azt jelenti, hogy a célrendszereken most már nincs szükség a GMT-től mért eltérés (QUTCOFFSET) rendszerváltozó kézi frissítésére a forrásrendszer nyári időszámítással kapcsolatos átállásai miatt.

### **Kerberos hitelesítés használata**

A Kezelőközpont szervernek a távoli rendszereken végzett hitelesítése a profilt és jelszót igénylő hitelesítés mellett a Kerberos használatára is beállítható. A Kerberos hitelesítés kiválasztásakor a Kezelőközpont a Kerberos segítségével hitelesíti a Kezelőközpont szervert az OS/400 V5R3 vagy újabb kiadását futtató, és Kerberos támogatással rendelkező távoli rendszereken. A többi rendszerhez csatlakozáskor a Kezelőközpont továbbra is profilt és jelszót használ a hitelesítéshez. A Kerberos hitelesítés használatának kiválasztásakor lehetőség van a Vállalati azonosság leképezés (EIM) által nyújtott felhasználó társítás használatára is.

A Kerberos és EIM segítségével egyszeri bejelentkezéses környezet valósítható meg, amely leegyszerűsíti a felhasználói profilok kezelésével kapcsolatos feladatokat, továbbá csökkenti a felhasználó által végzendő bejelentkezések számát több rendszeren való munkavégzés esetén. Egy teljes rendszercsoport egyszeri bejelentkezéses környezetté alakításáról a Példahelyzet: Kezelőközpont szerver beállítása című témakörben talál egy leírást. Miután az adminisztrátor befejezte az egyszeri bejelentkezés beállításainak terjesztését a rendszerek között, elvégezheti a szükséges beállítási lépéseket, hogy a teljes rendszercsoport az egyszeri bejelentkezéses környezet részévé váljon.

Természetesen mielőtt a Kezelőközponthoz vagy bármely más alkalmazáshoz használni lehetne az SSL, Kerberos vagy EIM támogatást, ezek mindegyikét megfelelően be kell állítani.

### **Figyelők küszöbértékeinek automatikus visszaállítása**

A fájl figyelők és üzenet figyelők esetében beállítható a küszöbértékek automatikus visszaállása az aktiválási parancs lefutása után. Amikor meghatároz egy [küszöbértéket](rzaihjobmonthreshold.htm) és megadja a küszöbérték aktiválásakor futtatandó parancsot, akkor csak ki kell választania az **Automatikus visszaállás az aktiválási parancs lefutása után** beállítást.

### **Honnan szerezhet tudomást az újdonságokról és a változásokról**

Az információk között az alábbi tételek hívják fel a figyelmet a technikai módosításokra:

- A > kép az új vagy módosított információk kezdetét jelzi.
- A « kép az új vagy módosított információk végét jelzi.

Ha a kiadás újdonságaival és módosításaival kapcsolatban további információkra van szüksége, akkor tekintse meg a Felhasználói feljegyzés című dokumentumot.

### **Témakör nyomtatása**

A dokumentum PDF változatának megjelenítéséhez vagy letöltéséhez válassza a **[Kezelőközpont](rzaih.pdf)** lehetőséget (a fájl mérete hozzávetőleg 250 KB).

A témakörök leírják a Kezelőközpont végpont rendszerekből és rendszercsoportokból álló hálózatának beállítását, illetve a különféle feladatok végrehajtását. A témakörökben megtalálja mindannak a leírását, ahogyan az iSeries<sup>(TM)</sup> navigátor leegyszerűsítheti a szerver adminisztrációjával kapcsolatos feladatokat, egyebek között:

- v Felhasználók és csoportok kezelése
- v Tároló és teljesítményadatok adatgyűjtése
- v Rendszerváltozók kezelése
- » Funkciók szinkronizálása
- v Objektumok csomagolása és küldése
- v Parancsok futtatása
- Feladatok vagy jobok ütemezése
- **2** iSeries: Kezelőközpont

<span id="page-8-0"></span>Az alábbi kapcsolódó témaköröket nézheti meg vagy töltheti le:

- v A Teljesítmény dokumentum (megközelítőleg 1100 KB) a következő témaköröket tartalmazza:
	- Adatgyűjtési szolgáltatások
	- Rendszer figyelők, job figyelők, üzenet figyelők, B2B figyelők, fájl figyelők
- v A Szoftverek és licencprogramok (a fájl mérete hozzávetőleg 350 KB) dokumentum az alábbi témaköröket tartalmazza:
	- Javítások
	- Termékcsomagok
	- Licenckezelés

### **További információk**

Emellett lehetőség van "A [Kezelőközponthoz](#page-13-0) tartozó kapcsolódó információk" oldalszám: 8 megtekintésére és kinyomtatására is.

### **PDF fájlok mentése**

A PDF fájl mentése a munkaállomáson megjelenítés vagy nyomtatás céljából:

- 1. Kattintson a jobb egérgombbal a PDF hivatkozásra a böngészőben (a fenti PDF hivatkozások bármelyike).
- 2. Internet Explorer használata esetén válassza az előugró menü **Cél mentése másként...** menüpontját. Netscape Communicator használatakor válassza az előugró menü **Hivatkozás mentése másként...** menüpontját.
- 3. Válassza ki azt a könyvtárat, ahová a PDF fájlt menteni kívánja.
- 4. Kattintson a **Mentés** gombra.

### **Az Adobe Acrobat Reader letöltése**

A PDF fájlok megjelenítéséhez és nyomtatásához az Adobe Acrobat Reader szükséges. A program az [Adobe](http://www.adobe.com/products/acrobat/readstep.html)

[webhelyről](http://www.adobe.com/products/acrobat/readstep.html) (www.adobe.com/products/acrobat/readstep.html) tölthető le.

### **A Kezelőközpont használatának megkezdése**

A rendszerek összevont felügyeletének megkezdéséhez csak válassza az iSeries(TM) navigátor Kezelőközpont összetevőjét. A rendszerek néhány egyszerű lépéssel beállíthatók a Kezelőközponthoz:

1. **"A [Kezelőközpont](#page-9-0) telepítése és elérése" oldalszám: 4**

A rendszerfelügyeleti funkciók egy része az iSeries navigátor választhatóan telepíthető összetevője. Győződjön meg róla, hogy az iSeries navigátor telepítésekor kiválasztotta ezeket a funkciókat is. Keresse meg és nyissa meg a Kezelőközpontot az iSeries navigátorban.

### 2. **"Központi rendszer beállítása" [oldalszám:](#page-9-0) 4**

A központi rendszer kiválasztására az iSeries navigátor első indításakor kerül sor. A központi rendszer a későbbiek során bármikor módosítható.

- 3. **"Végpont rendszerek hozzáadása a [Kezelőközpont](#page-10-0) hálózathoz" oldalszám: 5** A végpont rendszerek a hálózathoz kapcsolódó olyan rendszerek, amelyeket egy központi rendszerrel kezel. Megtudhatja, hogyan veheti fel a kezelni kívánt végpont rendszereket.
- 4. **["Rendszercsoportok](#page-11-0) létrehozása a Kezelőközpont hálózaton" oldalszám: 6** Használja ki az iSeries navigátor rendszercsoport kezelési képességeit. Ha több rendszert vagy több logikai

partíciót szeretne kezelni, akkor a rendszercsoportok létrehozásával anélkül hajthat végre feladatokat az összes rendszeren, hogy minden egyes végpont rendszert ki kellene választania. Egyszerűen válassza ki a létrehozott rendszercsoportot, és indítsa el a feladatot.

Az ismertetett lépések elvégzése után máris megkezdheti a ["Kezelőközpont](#page-11-0) figyelők" oldalszám: 6.

### <span id="page-9-0"></span>**A Kezelőközpont telepítése és elérése**

Bizonyos rendszerfelügyeleti funkciók az iSeries<sup>(TM)</sup> navigátor, az iSeries szerverek grafikus felhasználói felületének választhatóan telepíthető összetevői. Ha telepíti az iSeries Access for Windows(TM) terméket, akkor az Összetevők kiválasztása ablakban mindenképpen válassza ki az iSeries navigátor lehetőséget. Az iSeries navigátor kiválasztásával az iSeries navigátor alaptámogatást is automatikusan kiválasztja. Az iSeries navigátor alaptámogatás néhány rendszerfelügyeleti funkciót is magában foglal. Az összes rendszerfelügyeleti funkció használatához mindenképpen válassza ki a Konfiguráció és szerviz, a Felhasználók és csoportok, a Parancsok, a Csomagok és termékek valamint a Figyelők összetevőket is.

Ha az iSeries navigátor telepítésekor nem telepítette az összes szükséges összetevőt, akkor tegye a következőket:

- 1. Az iSeries navigátor menüsorából válassza a **Fájl** -> **Telepítési beállítások** -> **Szelektív telepítő** lehetőséget.
- 2. A Szelektív telepítő varázslójának segítségével telepítse a használni kívánt rendszerfelügyeleti funkciókhoz szükséges összetevőket. Az összes rendszerfelügyeleti funkció használatához válassza ki a Konfiguráció és szerviz, a Felhasználók és csoportok, a Parancsok, a Csomagok és termékek valamint a Figyelők összetevőket.

A Szelektív telepítő varázsló telepíti a kijelölt összetevőket. Azok az összetevők, amelyek kiválasztását a szelektív telepítés során megszünteti, eltávolításra kerülnek. Ügyeljen arra, hogy a Szelektív telepítő varázsló használatakor véletlenül ne távolítson el semmit.

Az iSeries navigátor telepítése után az iSeries navigátor indításához egyszerűen kattintson duplán az Asztalon látható ikonra. Ezzel készen áll a "Központi rendszer beállítása".

### **Központi rendszer beállítása**

Az iSeries<sup>(TM)</sup> navigátor TCP/IP hálózati környezetekben egyetlen rendszerről több szerver kezelését teszi lehetővé. Az adott TCP/IP környezet bizonyos jellemzői miatt előfordulhat, hogy módosítania kell a szerver Kezelőközpont beállításait. Ha például tűzfalat használ, vagy a Kezelőközpont szerver kommunikációját SSL segítségével szeretné titkosítani, akkor elképzelhető, hogy módosítania kell a Kezelőközpont szerver bizonyos beállításait. **>** A tűzfalakról további információkat a Kezelőközpont beállítása tűzfalat tartalmazó környezetekhez című témakörben talál. Az SSL titkosításról az SSL példahelyzetek című témakörben tájékozódhat részletesebben.

Ha több szervert szeretne egy rendszerről kezelni, akkor egy központi rendszerre van szükség. A hálózatban található szervereket **végpont rendszereknek** hívják. A végpont rendszerek valamelyikét kell kiválasztania központi rendszerként. Miután végrehajtotta a "Végpont rendszerek hozzáadása a [Kezelőközpont](#page-10-0) hálózathoz" oldalszám: 5 helyen találtakat, és kiválasztotta a központi rendszert, a rendszeradminisztrációs feladatokat elég egyszer elvégezni. A központi rendszer kezdeményezi a feladatokat, és tárolja a szükséges rendszerfelügyeleti adatokat.

### **A központi rendszer beállítása az első alkalommal**

Az iSeries navigátor használatának megkezdéséhez kattintson duplán az Asztalon látható ikonra, majd válassza ki azt az iSeries szervert, amelyhez csatlakozni kíván. Az a szerver lesz a központi rendszer, amelyhez először csatlakozik. A Kezelőközpont automatikusan megjelenik az iSeries navigátor ablak bal oldali paneljén látható lista tetején. A Kezelőközpont szerver automatikusan elindul a központi rendszeren. Az iSeries navigátor rendszerfelügyeleti funkcióinak eléréséhez egyszerűen bontsa ki a **Kezelőközpont** kategóriát.

Ha a központi rendszeren az OS/400<sup>(R)</sup> V5R2 vagy annál frissebb változata fut, S (esetleg PTR SI06917 javítással rendelkező V5R1) « akkor a központi rendszerrel fennálló kapcsolat beállításának ellenőrzéséhez elegendő, ha az egér jobb oldali gombjával a **Kezelőközpont** kategóriára kattint, majd kiválasztja az előugró menü **Kapcsolat ellenőrzése** menüpontját. Ha a megjelenő Sikertelen üzenetekről részletes információkat kíván olvasni, akkor válassza ki az üzenetet, és kattintson a **Részletek** gombra (vagy kattintson duplán az üzenetre).

### **A központi rendszer módosítása**

Bármikor kiválaszthat egy másik rendszert központi rendszerként. Központi rendszerként csak olyan rendszert választhat ki, amelyhez közvetlenül csatlakozik. Az iSeries navigátor legújabb funkcióinak használatához a központi rendszernek az OS/400 V5R3 kiadásával kell rendelkeznie.

<span id="page-10-0"></span>Ha számítógépén az iSeries navigátor V5R2 vagy V5R3 kiadása fut, és a központi rendszerként kiválasztani kívánt rendszeren az OS/400 V5R1 változata található, akkor a következő javítócsomagokat (más néven PTF) kell telepítenie a V5R1 rendszerre: SI01375, SI01376, SI01377, SI01378 és SI01838. A javítócsomagok telepítése nélkül a V5R1 rendszer nem választható ki központi rendszerként.

A központi rendszer módosításához tegye a következőket:

- 1. Kattintson a jobb oldali egérgombbal a Kezelőközpontra, majd válassza az előugró menü **Központi rendszer módosítása** menüpontját.
- 2. A **Központi rendszer módosítása** párbeszédablakban válasszon ki egy rendszert a csatlakozó rendszerek listájából.
- 3. Ha a központi rendszerként használni kívánt rendszer jelenleg nem csatlakozik a iSeries navigátor hálózathoz, akkor kattintson a jobb egérgombbal a **Kapcsolatok** kategóriára, majd válassza az előugró menü **Szerver kapcsolatok —> Kapcsolat hozzáadása** menüpontját. Kapcsolatának beállítása után az új rendszer megadható központi rendszernek.

A "Végpont rendszerek hozzáadása a Kezelőközpont hálózathoz" és a ["Rendszercsoportok](#page-11-0) létrehozása a [Kezelőközpont](#page-11-0) hálózaton" oldalszám: 6 után a végpont rendszerek és a rendszercsoportok is megjelennek a Kezelőközpont alatt. Ha további információkat szeretne kapni a fentebb bemutatott műveletekről, illetve a Kezelőközponttal kapcsolatos egyéb feladatokról és témakörökről, akkor tekintse meg az iSeries navigátornak a feladatokra vonatkozó részletes súgótémaköreit. Kattintson a menüsor **Súgó** menüjére, majd válassza a **Témakörök** menüpontot. A **Mire használható a . . .?** témakörökből megtudhatja, hogy milyen funkciók állnak rendelkezésére, és az iSeries navigátor ablak melyik részéből indíthatja azokat. A központi rendszer beállítása után készen áll a következőkre: "A [Kezelőközpont](#page-8-0) használatának megkezdése" oldalszám: 3.

### **Végpont rendszerek hozzáadása a Kezelőközpont hálózathoz**

Végpont rendszernek hívjuk a TCP/IP hálózat minden olyan rendszerét és logikai partícióját, amelynek kezelése a "Központi rendszer beállítása" [oldalszám:](#page-9-0) 4 helyen történik.

A végpont rendszerek hozzáadása alapvetően különbözik a kapcsolatok hozzáadásától. Amikor hozzáad egy rendszert az iSeries(TM) navigátorhoz (Fájl -> Szerver kapcsolatok -> Kapcsolat hozzáadása), akkor a rendszer az általában Kapcsolatoknak nevezett aktív környezet listájába kerül bele. Az új végpont rendszerek hozzáadásakor viszont a rendszer a Kezelőközpont végpont rendszereinek listájába kerül. A Kapcsolatok alatt található rendszereken végzett tevékenységeknél közvetlen kapcsolat jön létre a kliens (számítógép) és az adott rendszer között, a tevékenységek pedig egyesével kerülnek végrehajtásra a rendszereken. Ezzel ellentétben a Kezelőközpont lehetővé teszi a felügyeleti feladatok végrehajtását egyszerre több rendszeren is, és ehhez csak egy kliens kapcsolatot igényel (a központi rendszerhez). A végpont rendszerek kapcsolatait a központi rendszer kezeli.

Ha olyan végpont rendszereket vesz fel, amelyeken az OS/400<sup>(R)</sup> V5R1 változata fut, akkor a következő javítócsomagokat (más néven PTF) kell telepítenie a V5R1 rendszerre: SI01375, SI01376, SI01377, SI01378 és SI01838. A javítócsomagok telepítése nélkül a végpont rendszeren nem használható ki az összes rendszerfelügyeleti funkció.

Végpont rendszerek kézi hozzáadásához tegye a következőket:

- 1. Kattintson a jobb egérgombbal a **Végpont rendszerek** elemre, majd válassza az előugró menü **Új végpont rendszer** menüpontját.
- 2. Adja meg a rendszer nevét, majd kattintson az **OK** gombra.

Ilyen egyszerű. A hozzáadott végpont rendszerek automatikusan megjelennek az iSeries(R) navigátor ablak **Végpont rendszerek** kategóriája alatt.  $\sum A$  végpont rendszerek hozzáadása után lehetőség van ezek tulajdonságainak megjelenítésére, illetve szükség esetén a leírásuk vagy az IP címük módosítására.

Ezután a különféle végpont rendszerek kezeléséhez ["Rendszercsoportok](#page-11-0) létrehozása a Kezelőközpont hálózaton" [oldalszám:](#page-11-0) 6. Az új rendszercsoportok a Kezelőközpont alatt is megjelennek az iSeries navigátorban. Ha további információkat szeretne kapni a fentebb bemutatott műveletekről, illetve a további rendszerfelügyeleti feladatokról és <span id="page-11-0"></span>témakörökről, akkor tekintse meg az iSeries navigátornak a feladatokra vonatkozó részletes súgótémaköreit. Kattintson a menüsor **Súgó** menüjére, majd válassza a **Témakörök** menüpontot. A **Mire használható a . . .?** témakörökből megtudhatja, hogy milyen funkciók állnak rendelkezésére, és az iSeries navigátor ablak melyik részéből indíthatja azokat.

### **Rendszercsoportok létrehozása a Kezelőközpont hálózaton**

A rendszercsoport meghatározott végpont rendszerek gyűjteménye. Ne feledje, hogy a TCP/IP hálózat minden olyan rendszerét és logikai partícióját, amelynek kezelése a központi rendszerről történik, végpont rendszernek hívják.

A végpont rendszerek egyszerre több rendszercsoporthoz is tartozhatnak. Ha létrehozott egy rendszercsoportot, akkor a teljes csoportot egy rendszerként kezelheti a központi rendszerről.

Rendszercsoport létrehozásához tegye a következőket:

- 1. Az **iSeries(TM) navigátor** ablakból nyissa meg a **Kezelőközpontot**.
- 2. Kattintson a jobb egérgombbal a **Rendszercsoportok** elemre, majd válassza az előugró menü **Új rendszercsoport** menüpontját.
- 3. Az **Új rendszercsoport** párbeszédablakban adja meg az új rendszercsoport egyedi nevét. Egy rövid leírást is megadhat, ami később segíthet a csoport azonosításában.
- 4. Az **Elérhető rendszerek** listából válassza ki az új csoportba sorolni kívánt végpont rendszereket. Kattintson a **Hozzáadás** gombra, ha a rendszereket hozzá szeretné adni a **Kiválasztott rendszerek** listájához.
- 5. Ha más felhasználók számára is meg szeretné adni a rendszercsoport megtekintésének vagy módosításának jogosultságát, akkor használjon [megosztást.](rzaih2b.htm) Kattintson a **Megosztás** lapra, és adja meg a **Csak olvasható** vagy a **Teljes** megosztást. A **Nincs** beállítás kiválasztásakor a többi felhasználó nem tudja megtekinteni vagy módosítani a rendszercsoportot  $\gg$  kivéve ha olyan speciális jogosultsággal rendelkeznek, amelyek felügyelete nem az Alkalmazás adminisztráció Hoszt alkalmazások részében történik. Az adminisztrációs hozzáférés nevű különleges jogosultsággal rendelkező felhasználók megtekinthetik az iSeries navigátor ablakban található Kezelőközpont valamennyi feladatát, meghatározását, job figyelőjét, üzenet figyelőjét és rendszercsoportját.
- 6. Az új rendszercsoport létrehozásához kattintson az **OK** gombra.

A létrehozott rendszercsoport az összes megadott végpont rendszert tartalmazni fogja. Később eldöntheti, hogy módosítani kívánja-e a végpont rendszerek listáját. Új végpont rendszerek hozzáadására, illetve a rendszercsoportok végpont rendszereinek törlésére mindig lehetőség van. Akár teljes rendszercsoportok eltávolítása is lehetséges. rendszercsoportok törlésekor vagy rendszercsoportok végpont rendszereinek eltávolításakor csak a rendszercsoport változik meg. A rendszercsoportban részvevő végpont rendszerek ezután is megjelennek az iSeries navigátor ablak **Végpont rendszerek** listájában. Ha töröl egy végpont rendszert a **Végpont rendszerek** listából, akkor a rendszer nyilván az összes rendszercsoportból is törlődik.

Ha további információkat szeretne kapni a fentebb bemutatott műveletekről, illetve a további rendszerfelügyeleti feladatokról és témakörökről, akkor tekintse meg az iSeries navigátornak a feladatokra vonatkozó részletes súgótémaköreit. Kattintson a menüsor **Súgó** menüjére, majd válassza a **Témakörök** menüpontot. A **Mire használható a . . .?** témakörökből megtudhatja, hogy milyen funkciók állnak rendelkezésére, és az iSeries navigátor ablak melyik részéből indíthatja azokat.

### **Kezelőközpont figyelők**

Az iSeries(TM) navigátorban található Kezelőközpont funkcióival leegyszerűsítheti a rendszeradminisztrációs feladatokat. A Kezelőközpont lehető legjobb kihasználásához először állítsa be a rendszereket a Kezelőközponthoz. Ezután már hatékonyan kihasználhatja a rendszerek kezeléséhez szükséges funkciókat. A Kezelőközpont beállítására vonatkozó információkat "A [Kezelőközpont](#page-8-0) használatának megkezdése" oldalszám: 3 témakör írja le. Olvasson tovább, ha meg szeretné tudni, hogyan végezheti könnyedén és hatékonyan a rendszeradminisztrációs feladatokat az iSeries navigátor segítségével.

Az EIM és a Kerberos hitelesítés együttes használatával megszűnik annak igénye, hogy az osztott alkalmazásokhoz több felhasználónévre és jelszóra is szükség legyen. Az EIM és Kerberos hitelesítés ilyetén együttes használatáról ("egyszeri bejelentkezésnek" is nevezik) további információkat az Egyszeri bejelentkezés című témakörben talál.

Az iSeries navigátor hatékony rendszerfelügyeleti funkcióinak segítségével valamennyi rendszeradminisztrációs feladat elvégezhető.

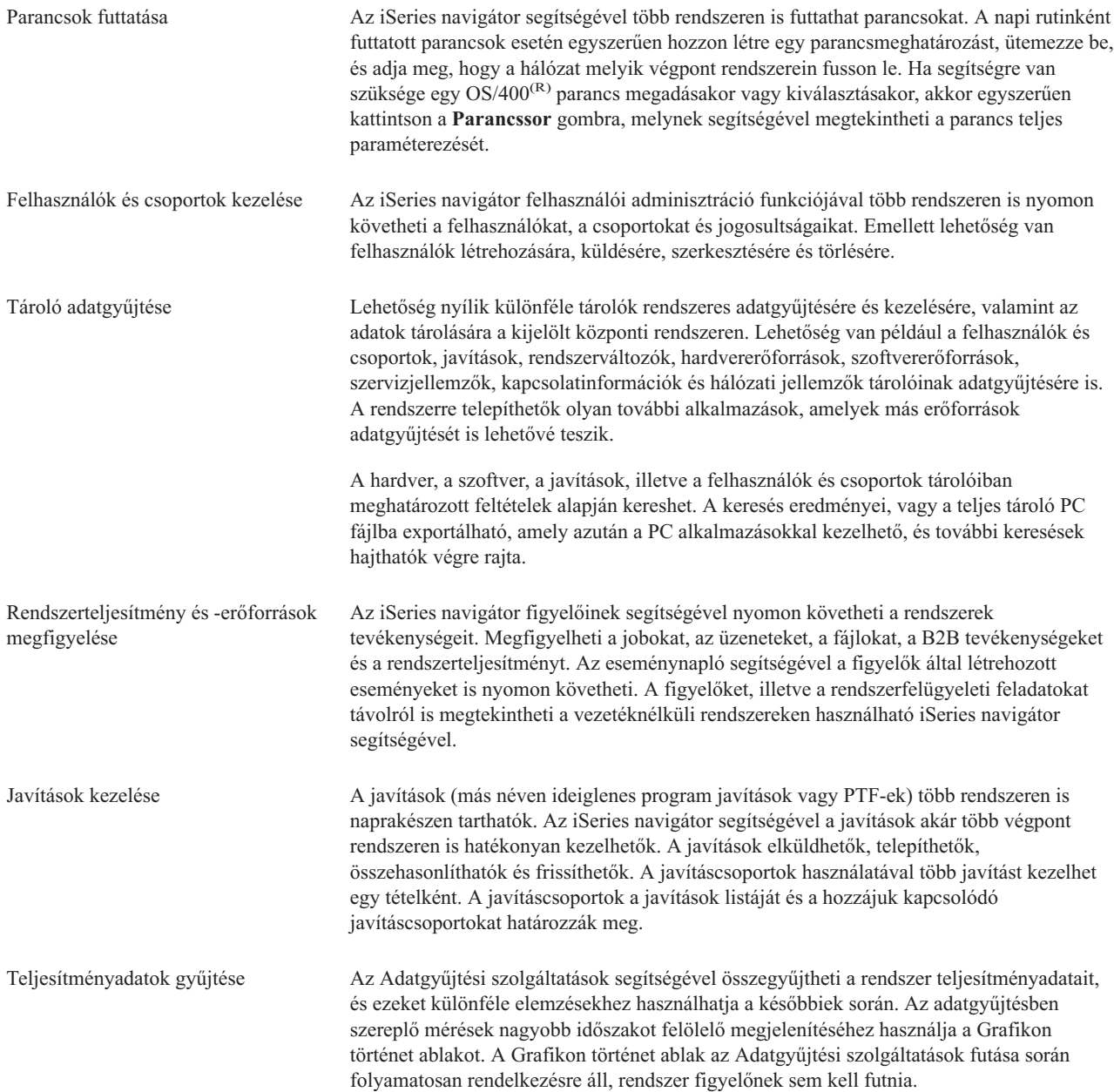

<span id="page-13-0"></span>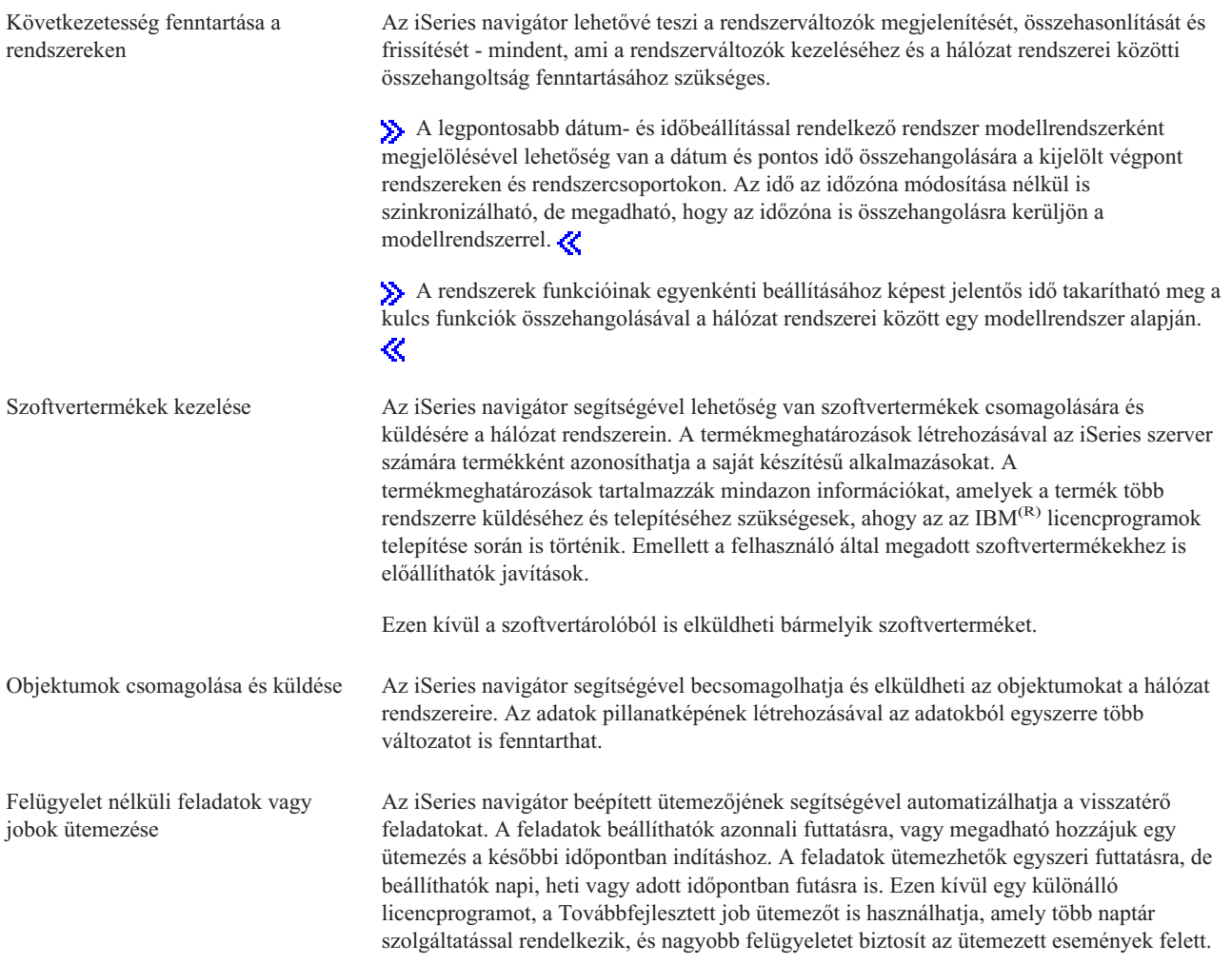

Végül, de nem utolsósorban pedig az erőforrások a felhasználók közötti [megosztásával](rzaih2b.htm) a rendszeradminisztráció még egyszerűbbé válik. Ne feledkezzen meg az iSeries navigátor online súgójának használatáról. Az online súgóban számos tippet és technikát talál a legtöbb iSeries navigátor feladat elvégzéséhez, ideértve a "Mi ez?" súgót, a "Hogyan lehet..." információkat és a kibővített példákat.

# **A Kezelőközponthoz tartozó kapcsolódó információk**

Az alábbiakban azon IBM<sup>(R)</sup> Redbook<sup>(TM)</sup> kiadványok, illetve webhelyek, és Információs központ témakörök felsorolása olvasható, amelyek kapcsolódnak a Kezelőközpont témaköréhez. Az említett forrásokon kívül a Kezelőközpont feladataival és témaköreivel kapcsolatban az iSeries<sup>(TM)</sup> navigátornak a feladatokra vonatkozó részletes súgótémaköreiben is olvashat további információkat. Kattintson a menüsor **Súgó** menüjére, majd válassza a **Témakörök** menüpontot. A **Mire használható a . . .?** témakörökből megtudhatja, hogy milyen funkciók állnak rendelkezésére, és az iSeries navigátor ablak melyik részéből indíthatja azokat.

### **Vörös könyvek**

A Kezelőközpontról további információkat az IBM Nemzetközi technikai támogatási szervezet (ITSO) Redbook kiadványai tartalmaznak.

- Managing OS/400 with [Operations](http://www.redbooks.ibm.com/abstracts/sg246226.html) Navigator V5R1 Volume 1: Overview and More
- Managing OS/400 with [Operations](http://www.redbooks.ibm.com/abstracts/sg246227.html) Navigator V5R1 Volume 2: Security
- **8** iSeries: Kezelőközpont
- Managing OS/400 with Operations Navigator V5R1 Volume 3: [Configuration](http://www.redbooks.ibm.com/abstracts/sg245951.html) and Service
- Managing OS/400 with [Operations](http://www.redbooks.ibm.com/abstracts/sg246564.html) Navigator V5R1 Volume 4: Packages and Products
- Managing OS/400 with Operations Navigator V5R1 Volume 5: Performance [Management](http://www.redbooks.ibm.com/abstracts/sg246565.html)
- Managing OS/400 with Operations Navigator V5R1 Volume 6: [Networking](http://www.redbooks.ibm.com/abstracts/sg246566.html)

#### **Webhelyek**

Több olyan webhely is létezik, ahonnan további információkat szerezhet a Kezelőközponttal kapcsolatban. Ezek közé tartoznak:

• iSeries [navigátor](http://www.ibm.com/servers/eserver/iseries/navigator/)

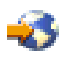

Az iSeries navigátor az eszközök széles választékával segíti az iSeries kezelését. Az iSeries navigátorral kapcsolatban az iSeries navigátor honlapon találhat információkat, amelyek többek között a kiadások funkcionális áttekintését, a technikai konferenciákról származó híreket, és egyéb izgalmas témaköröket tartalmaznak. A hivatkozásokra kattintva sokféle információt kaphat: többek között innen érhetők el a kiadások frissítései, a funkcionális áttekintések és a gyakran ismétlődő kérdések. Az iSeries navigátor telepítésére és használatának megkezdésére vonatkozó információkat az Információs központ iSeries navigátor című témakörében találja.

v [Vezetéknélküli](http://www.ibm.com/servers/eserver/iseries/navigator/pervasive.html) rendszereken használható iSeries navigátor

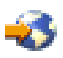

A rendszerfelügyeleti funkciókat útközben is elérheti. A vezetéknélküli rendszereken használható iSeries navigátor weblapján további tájékoztatást olvashat a folyamatos jelenléten alapuló számítástechnika izgalmas megoldásairól. A V4R5 és V5R1 kiadásokra vonatkozó információkat a weboldalon találja. Ha a V5R2 vagy újabb kiadásokkal kapcsolatos információkra kíváncsi, akkor tekintse meg az Információs központ Vezetéknélküli rendszereken használható iSeries navigátor című témakörét.

#### **További információk**

A Kezelőközpont témakörben számos olyan hivatkozással találkozhat, amelyek az Információs központ más témaköreire vezetnek. A V5R3 kiadásban az alábbi Információs központ különösen jelentősek:

• Egyszeri bejelentkezés

Ha az iSeries szerver felhasználói profiljainak kezelésének leegyszerűsítésére keres megoldásokat, akkor erre egy lehetséges módszer az egyszeri bejelentkezés lehet. Ez a témakör mutatja be az iSeries rendszereken megvalósítható egyszeri bejelentkezéses megoldást, amely a Vállalati azonosság leképezésre (EIM) és az iSeries Hálózati hitelesítési szolgáltatására épül. Az egyszeri bejelentkezés leegyszerűsíti a felhasználói profilok kezelésével kapcsolatos feladatokat, továbbá csökkenti a felhasználó által végzendő bejelentkezések számát több rendszeren való munkavégzés esetén.

A témakör leírt egy példahelyzetet egy teljes rendszercsoport egyszeri bejelentkezéses környezetté alakításáról. Miután az adminisztrátor befejezte az egyszeri bejelentkezés beállításainak terjesztését a rendszerek között, elvégezheti a szükséges beállítási lépéseket, hogy a teljes rendszercsoport az egyszeri bejelentkezéses környezet részévé váljon.

v Kezelőközpont kapcsolatok beállítása tűzfalat tartalmazó környezetekben

Ez a jelentés írja le részletesen a Kezelőközpont kapcsolatokat, illetve a Kezelőközpont tűzfalakat tartalmazó környezetben való működtetésének beállítását. Osztott felügyeleti alkalmazás lévén a Kezelőközpont több bejövő és kimenő TCP/IP socket kapcsolatot is használ. Ezzel ellentétben a tűzfalak alapfunkciója a bejövő és kimenő kapcsolatok korlátozása és/vagy módosítása.

# <span id="page-16-0"></span>**Megjegyzések**

Ezek az információk az Egyesült Államokban forgalmazott termékekre és szolgáltatásokra vonatkoznak.

Elképzelhető, hogy a dokumentumban szereplő termékeket, szolgáltatásokat vagy lehetőségeket az IBM más országokban nem forgalmazza. Kérjen tanácsot a helyi IBM képviselettől az adott területen pillanatnyilag rendelkezésre álló termékekről és szolgáltatásokról. Bármely hivatkozás IBM termékre, programra vagy szolgáltatásra nem szándékozik azt állítani vagy sugallni, hogy csak az az IBM termék, program vagy szolgáltatás alkalmazható. Minden olyan működésében azonos termék, program vagy szolgáltatás alkalmazható, amely nem sérti az IBM szellemi tulajdonjogát. A nem IBM termékek, programok és szolgáltatások működésének megítélése és ellenőrzése természetesen a felhasználó felelőssége.

A dokumentum tartalmával kapcsolatban az IBM-nek bejegyzett, vagy bejegyzés alatt álló szabadalmai lehetnek. Ezen dokumentum nem ad semmiféle jogos licencet ezen szabadalmakhoz. Licencjog iránti kéréseit írásban az alábbi címre küldje:

IBM Director of Licensing IBM Corporation North Castle Drive Armonk, NY 10504-1785 U.S.A.

Ha duplabyte-os (DBCS) információkkal kapcsolatban van szüksége licencre, akkor lépjen kapcsolatba az országában az IBM szellemi tulajdon osztályával, vagy írjon a következő címre:

IBM World Trade Asia Corporation Licensing 2-31 Roppongi 3-chome, Minato-ku Tokyo 106-0032, Japan

**A következő bekezdés nem vonatkozik az Egyesült Királyságra, valamint azokra az országokra, amelyeknek jogi szabályozása ellentétes a bekezdés tartalmával:** AZ INTERNATIONAL BUSINESS MACHINES CORPORATION JELEN KIADVÁNYT ″ÖNMAGÁBAN″, BÁRMIFÉLE KIFEJEZETT VAGY VÉLELMEZETT GARANCIA NÉLKÜL ADJA KÖZRE, IDEÉRTVE, DE NEM KIZÁRÓLAG A JOGSÉRTÉS KIZÁRÁSÁRA, A KERESKEDELMI ÉRTÉKESÍTHETŐSÉGRE ÉS BIZONYOS CÉLRA VALÓ ALKALMASSÁGRA VONATKOZÓ VÉLELMEZETT GARANCIÁT. Bizonyos államok nem engedélyezik egyes tranzakciók kifejezett vagy vélelmezett garanciáinak kizárását, így elképzelhető, hogy az előző bekezdés Önre nem vonatkozik.

Jelen dokumentum tartalmazhat technikai, illetve szerkesztési hibákat. Az itt található információk bizonyos időnként módosításra kerülnek; a módosításokat a kiadvány új kiadásai tartalmazzák. Az IBM mindennemű értesítés nélkül fejlesztheti és/vagy módosíthatja a kiadványban tárgyalt termékeket és/vagy programokat.

A kiadványban a nem IBM webhelyek megjelenése csak kényelmi célokat szolgál, és semmilyen módon nem jelenti ezen webhelyek előnyben részesítését másokhoz képest. Az ilyen webhelyeken található anyagok nem képezik az adott IBM termék dokumentációjának részét, így ezek használata csak saját felelősségre történhet.

Az IBM belátása szerint bármilyen formában felhasználhatja és továbbadhatja a felhasználóktól származó információkat anélkül, hogy a felhasználó felé ebből bármilyen kötelezettsége származna.

A programlicenc azon birtokosainak, akik információkat kívánnak szerezni a programról (i) a függetlenül létrehozott programok vagy más programok (beleértve ezt a programot is) közti információcseréhez, illetve (ii) a kicserélt információk kölcsönös használatához, fel kell venniük a kapcsolatot az alábbi címmel:

<span id="page-17-0"></span>IBM Corporation Software Interoperability Coordinator, Department 49XA 3605 Highway 52 N Rochester, MN 55901 U.S.A.

Az ilyen információk bizonyos feltételek és kikötések mellett állnak rendelkezésre, ideértve azokat az eseteket is, amikor ez díjfizetéssel jár.

A dokumentumban tárgyalt licencprogramokat és a hozzájuk tartozó licenc anyagokat az IBM az IBM Vásárlói megállapodás, az IBM Nemzetközi programlicenc szerződés, az IBM Gépi kódra vonatkozó licencszerződés vagy a felek azonos tartalmú megállapodása alapján biztosítja.

A dokumentumban megadott teljesítményadatok ellenőrzött környezetben kerültek meghatározásra. Ennek következtében a más működési körülmények között kapott adatok jelentősen különbözhetnek a dokumentumban megadottaktól. Egyes mérések fejlesztői szintű rendszereken kerültek végrehajtásra, így nincs garancia arra, hogy ezek a mérések azonosak az általánosan hozzáférhető rendszerek esetében is. Továbbá bizonyos mérések következtetés útján kerültek becslésre. A tényleges értékek eltérhetnek. A dokumentum felhasználóinak ellenőrizni kell az adatok alkalmazhatóságát az adott környezetben.

A nem IBM termékekre vonatkozó információk a termékek szállítóitól, illetve azok publikált dokumentációiból, valamint egyéb nyilvánosan hozzáférhető forrásokból származnak. Az IBM nem tesztelte ezeket a termékeket, így a nem IBM termékek esetében nem tudja megerősíteni a teljesítményre és kompatibilitásra vonatkozó, valamint az egyéb állítások pontosságát. A nem IBM termékekkel kapcsolatos kérdéseivel forduljon az adott termék szállítóihoz.

Az IBM jövőbeli tevékenységére vagy szándékaira vonatkozó állításokat az IBM mindennemű értesítés nélkül módosíthatja, azok csak célokat jelentenek.

### **Védjegyek**

A következő kifejezések az International Business Machines Corporation védjegyei az Egyesült Államokban és/vagy más országokban:

e(logó)server IBM iSeries Operating System/400 OS/400 400

A Microsoft, a Windows, a Windows NT és a Windows logo a Microsoft Corporation védjegye az Egyesült Államokban és/vagy más országokban.

Más cégek, termékek és szolgáltatások nevei mások védjegyei vagy szolgáltatás védjegyei lehetnek.

### **A kiadványok letöltésére és kinyomtatására vonatkozó feltételek**

A letöltésre kiválasztott információk használatára vonatkozó engedélyt az alábbi feltételek és kikötések elfogadásának jelzése adja meg.

**Személyes használat:** Az információk reprodukálhatók személyes, nem kereskedelmi célú használatra, valamennyi tulajdonosi feljegyzés megtartásával. Az IBM kifejezett engedélye nélkül nem szabad az információkat vagy azok részeit terjeszteni, megjeleníteni, illetve belőlük származó munkát készíteni.

**Kereskedelmi használat:** Az információk reprodukálhatók, terjeszthetők és megjeleníthetők, de kizárólag a vállalaton belül, és csak az összes tulajdonosi feljegyzés megtartásával. Az IBM kifejezett engedélyének hiányában nem készíthetők ezen információkból származó munkák, nem reprodukálhatók, nem terjeszthetők és nem jeleníthetők meg, még részben sem, a vállalaton kívül.

A jelen engedélyben foglalt, kifejezetten megadott engedélyeken túlmenően az információkra, illetve a bennük található adatokra, szoftverre vagy bármilyen szellemi tulajdonra semmilyen más kifejezett vagy vélelmezett engedély nem vonatkozik.

Az IBM fenntartja magának a jogot, hogy jelen engedélyeket saját belátása szerint bármikor visszavonja, ha úgy ítéli meg, hogy az információkat az IBM érdekeit sértő módon használják fel, vagy a fenti útmutatásokat nem megfelelően követik.

Jelen információk kizárólag valamennyi vonatkozó törvény és előírás betartásával tölthetők le, exportálhatók és reexportálhatók, beleértve az Egyesült Államok exportra vonatkozó törvényeit és előírásait is. Az IBM AZ INFORMÁCIÓK TARTALMÁRA VONATKOZÓAN SEMMIFÉLE GARANCIÁT NEM NYÚJT. AZ INFORMÁCIÓK ″ÖNMAGUKBAN″, BÁRMIFÉLE KIFEJEZETT VAGY VÉLELMEZETT GARANCIA VÁLLALÁSA NÉLKÜL KERÜLNEK KÖZREADÁSRA, IDEÉRTVE, DE NEM KIZÁRÓLAG A KERESKEDELMI ÉRTÉKESÍTHETŐSÉGRE ÉS AZ ADOTT CÉLRA VALÓ ALKALMASSÁGRA VONATKOZÓ VÉLELMEZETT GARANCIÁKAT IS.

Valamennyi anyag szerzői jogának birtokosa az IBM Corporation.

A webhelyen található információk letöltésével vagy nyomtatásával jelzi, hogy elfogadja jelen feltételeket és kikötéseket.

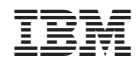

Nyomtatva Dániában